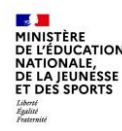

Su

# **Informations pour les parents**

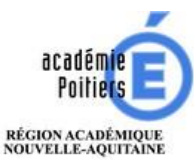

Education.gouv.fr : « EduConnect : un compte unique pour suivre et accompagner la scolarité de mon enfant » : <https://www.education.gouv.fr/educonnect-un-compte-unique-pour-suivre-et-accompagner-la-scolarite-de-mon-enfant-7361>

mpte

 $\Box$  une information grand public  $\square$  une infographie

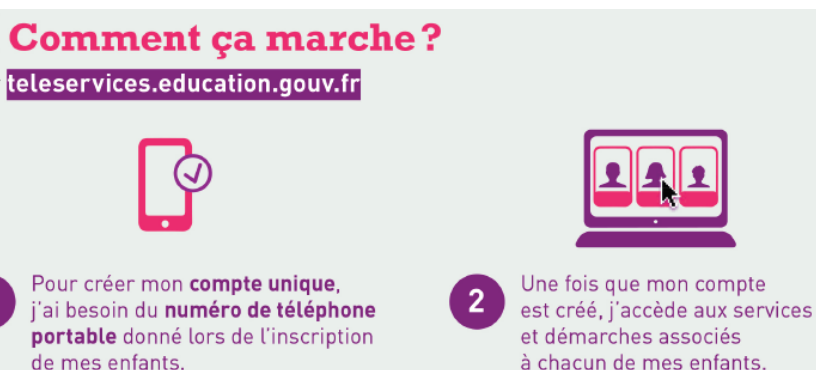

#### À quoi sert EduConnect?

EduConnect est un compte unique qui permet d'accéder à un ensemble de services et démarches en ligne pour suivre la scolarité de mes enfants.

EduConnect remplace mes anciens comptes : it simplifie le suivi et l'accompagnement de la scolarité de mes enfants.

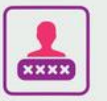

#### J'utilise ce compte unique :

- 1 identifiant/1 mot de passe pour tous mes enfants
- · tout au long de leur scolarité (de l'école au lycée).

Je peux accéder par exemple :

- · aux démarches en ligne (Scolarité services) comme la fiche de renseignements, la demande de bourse, etc.
- · à l'espace numérique de travail (ENT)
- · au livret scolaire de mes enfants.

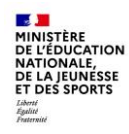

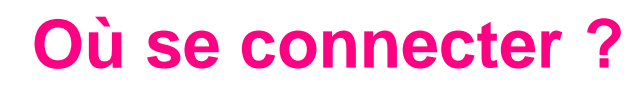

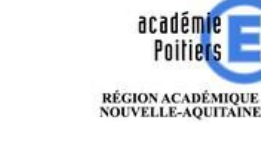

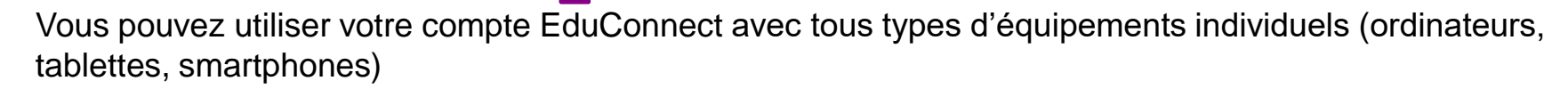

|::|

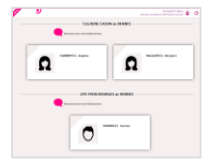

**POUR ACCÉDER AUX TÉLÉSERVICES DE L'ÉDUCATION NATIONALE DU 1ER ET DU 2ND DEGRÉ :**

**[https://teleservices.education.gouv.fr](https://teleservices.education.gouv.fr/)** 

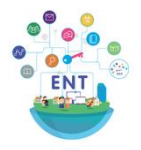

**POUR ACCÉDER À L'ENT DANS LE SECOND DEGRÉ : <https://ent.ac-poitiers.fr/> pour l'ENT Clg et Lyc ou <https://lyceeconnecte.fr/> pour l'ENT Lyc**

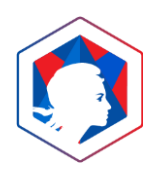

**IL EST POSSIBLE D'UTILISER FRANCECONNECT POUR VOUS CONNECTER**

# **Comment se connecter pour un parent ?**

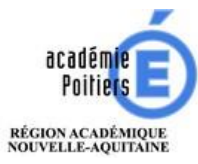

#### **ACTIVATION DE VOTRE COMPTE : VOUS POUVEZ VOUS INSCRIRE EN AUTONOMIE**

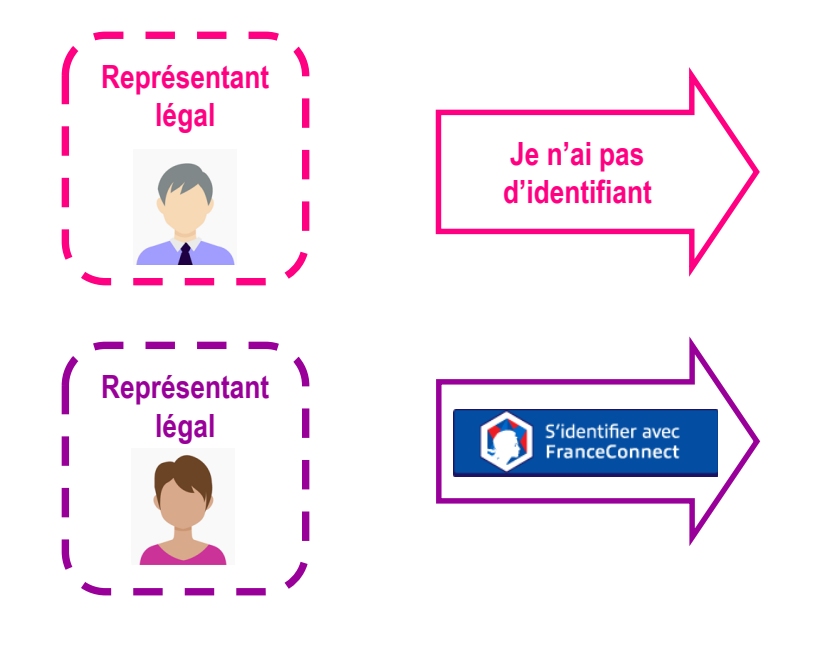

**DE L'ÉDUCATION** NATIONALE,<br>DE LA JEUNÉSSE

**ET DES SPORTS** 

- **1. Identification : nom/prénom/n°portable**
- **2. Réception/validation du code reçu par SMS**
- **3. Confirmation du rattachement des enfants**
- **4. Affichage de l'identifiant et choix d'un mot de passe**
- **5. Accès aux services numériques**
- **1. Choix du compte parmi ceux disponibles (le compte impots.gouv.fr, ameli.fr, l'Identité Numérique La Poste, MobileConnect et moi, msa.fr et Alicem)**
- **2. Identifiant /mot de passe connus**
- **3. Identification Education nationale (1ère connexion) : n°portable**
- **4. Réception/validation du code reçu par SMS**
- **5. Confirmation du rattachement des enfants**
- **6. Accès aux services numériques**

La distribution de comptes par l'école ou l'établissement reste également possible pour les parents qui n'auraient pas pu activer leurs comptes.

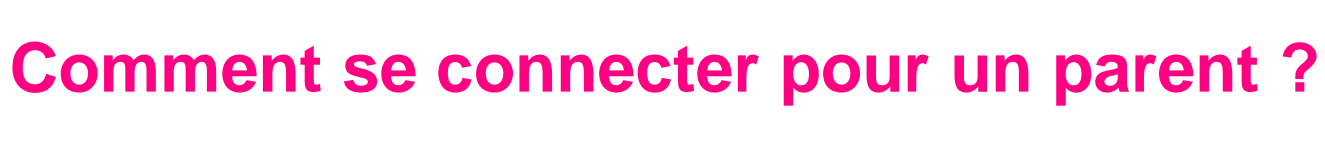

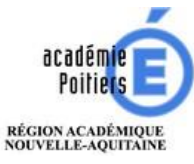

#### **CONNEXIONS SUIVANTES : VOUS POUVEZ UTILISER UN IDENTIFIANT EDUCONNECT OU FRANCECONNECT**

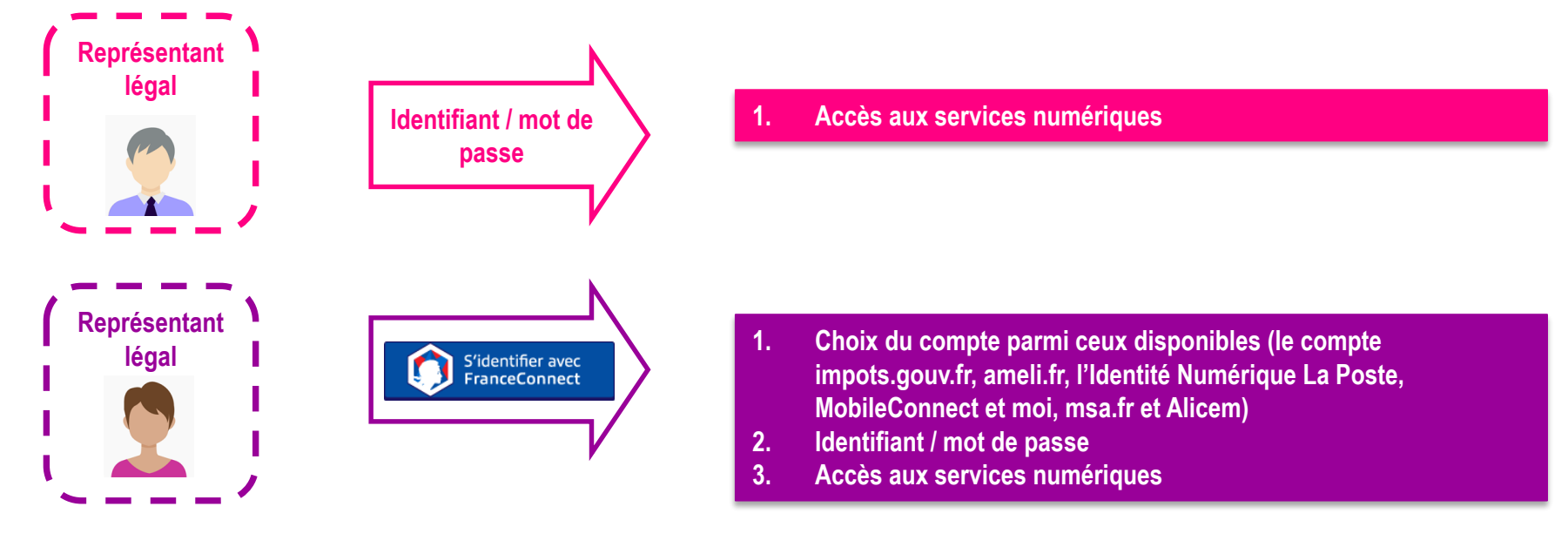

**MINISTÈRE<br>DE L'ÉDUCATION** 

**NATIONALE,<br>DE LA JEUNESSE<br>ET DES SPORTS** 

Liberté<br>Égalité<br>Enstancie

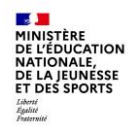

### **Consulter le livret du CP- 3<sup>e</sup> de mon enfant avec FranceConnect**

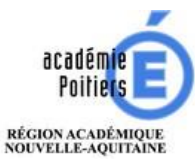

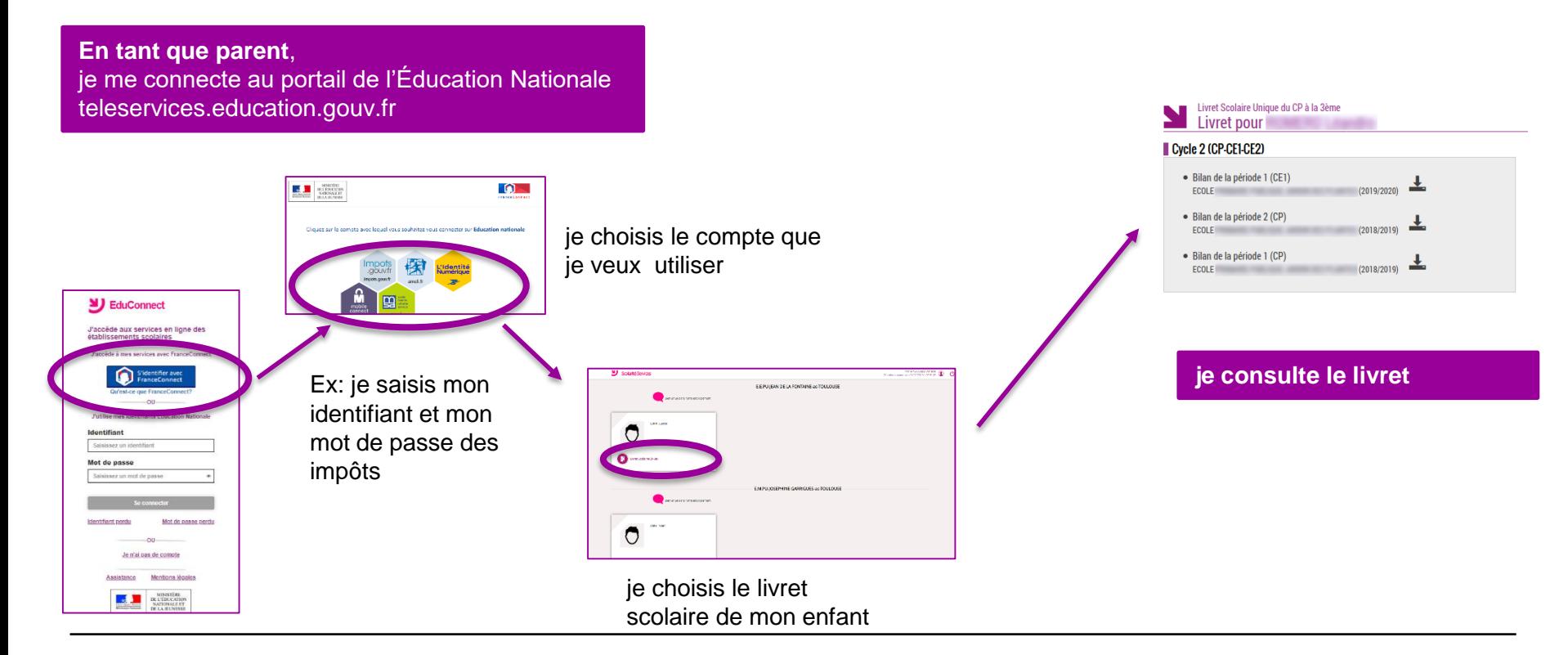

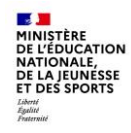

## **Consulter le livret du CP- 3<sup>e</sup> de mon enfant avec mon identifiant EduConnect**

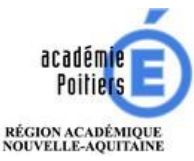

**En tant que parent**, je me connecte au portail de l'Éducation Nationale teleservices.education.gouv.fr

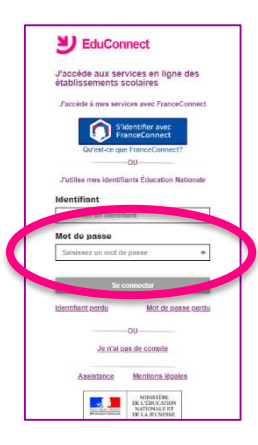

je saisis l'identifiant que l'on m'a attribué et le mot de passe que j'ai créé

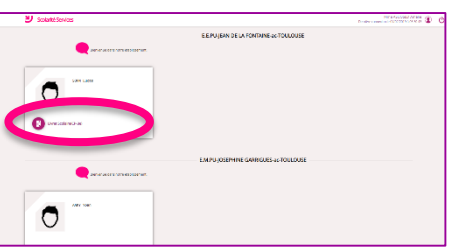

je choisis le livret scolaire de mon enfant

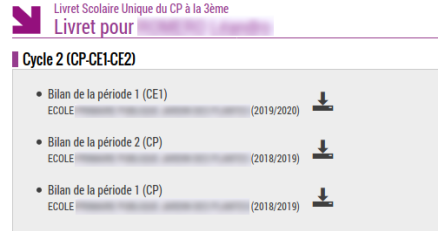

#### **je consulte le livret**

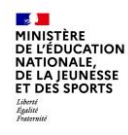

#### **Faire une demande de bourse avec FranceConnect**

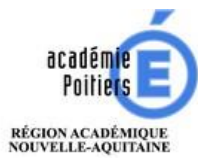

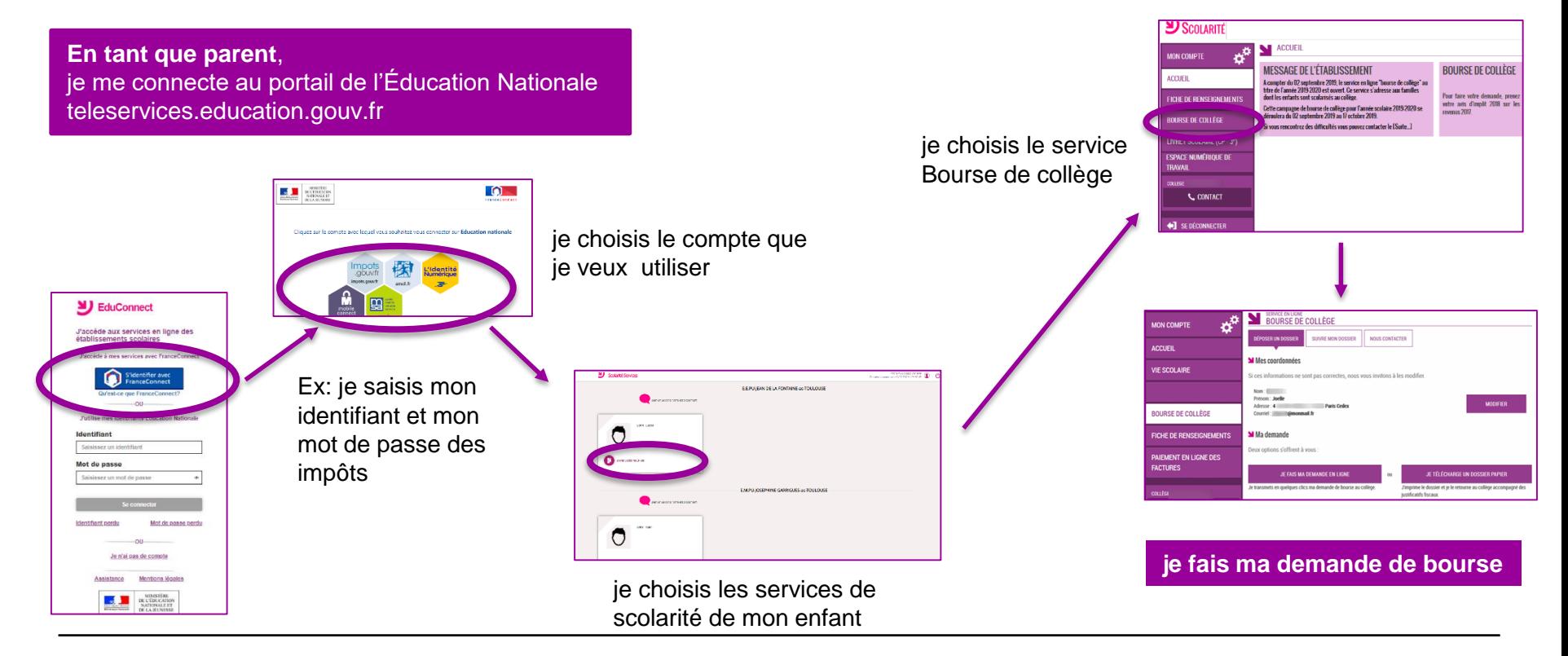

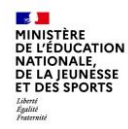

#### **Faire une demande de bourse avec mon identifiant EduConnect**

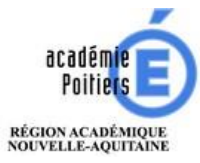

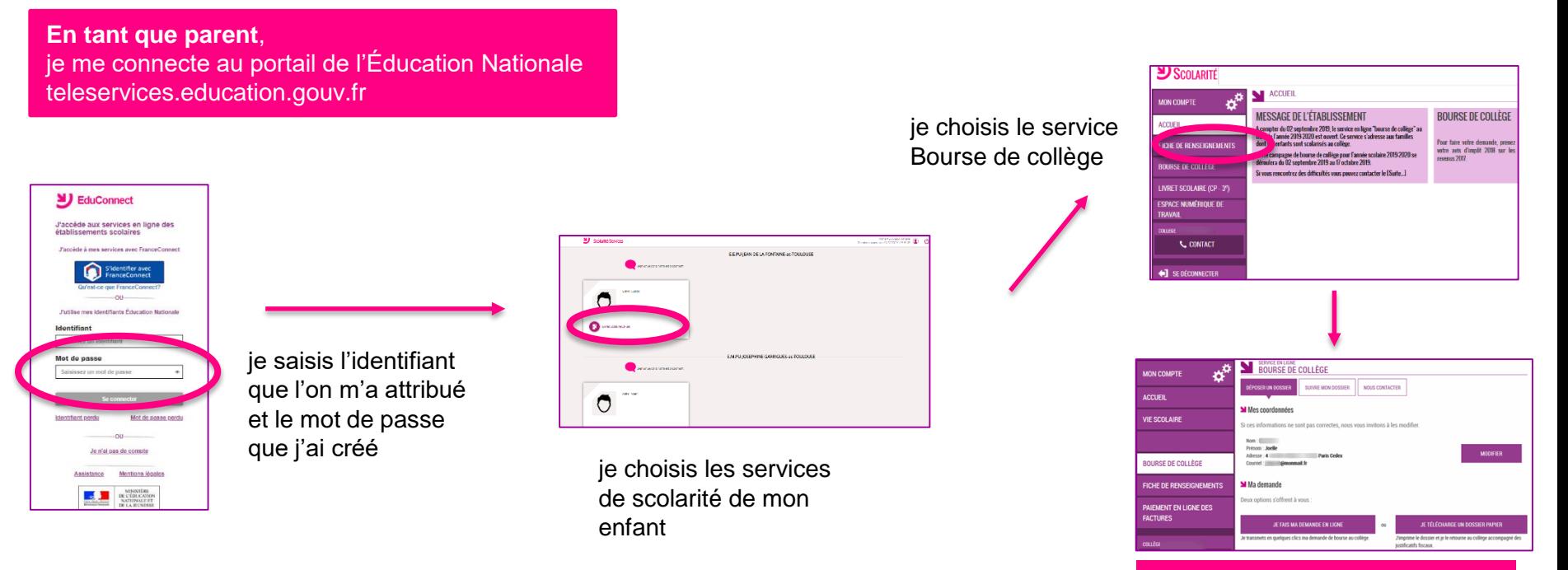

#### **je fais ma demande de bourse**

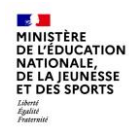

### **Accéder à l'ENT collège ou lycée avec FranceConnect**

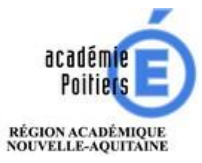

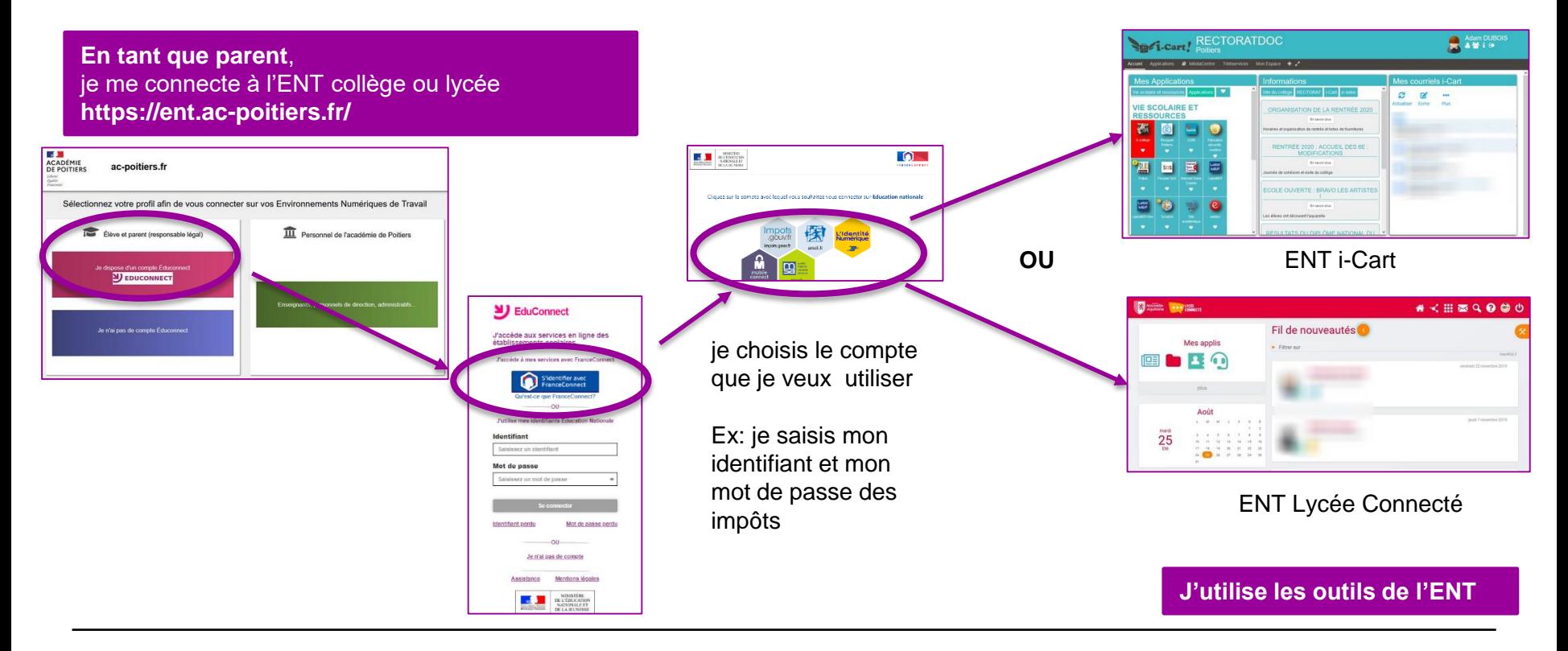

**Collaboration MINISTÈRE<br>DE L'ÉDUCATION NATIONALE,<br>DE LA JEUNESSE<br>ET DES SPORTS** Liberté<br>Égalité<br>Enstancie

#### **Accéder à l'ENT lycée avec FranceConnect**

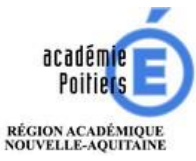

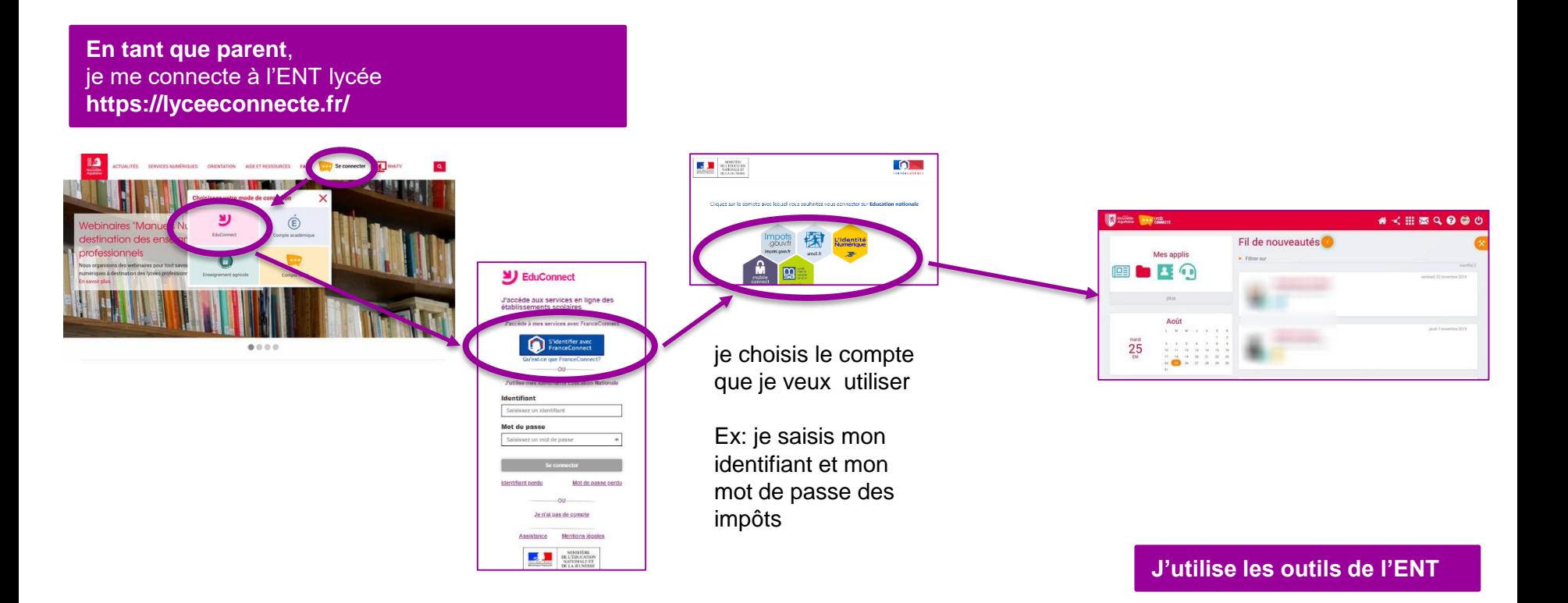

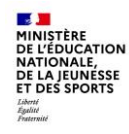

### **Accéder à l'ENT collège ou lycée avec mon identifiant EduConnect**

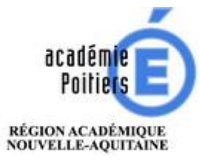

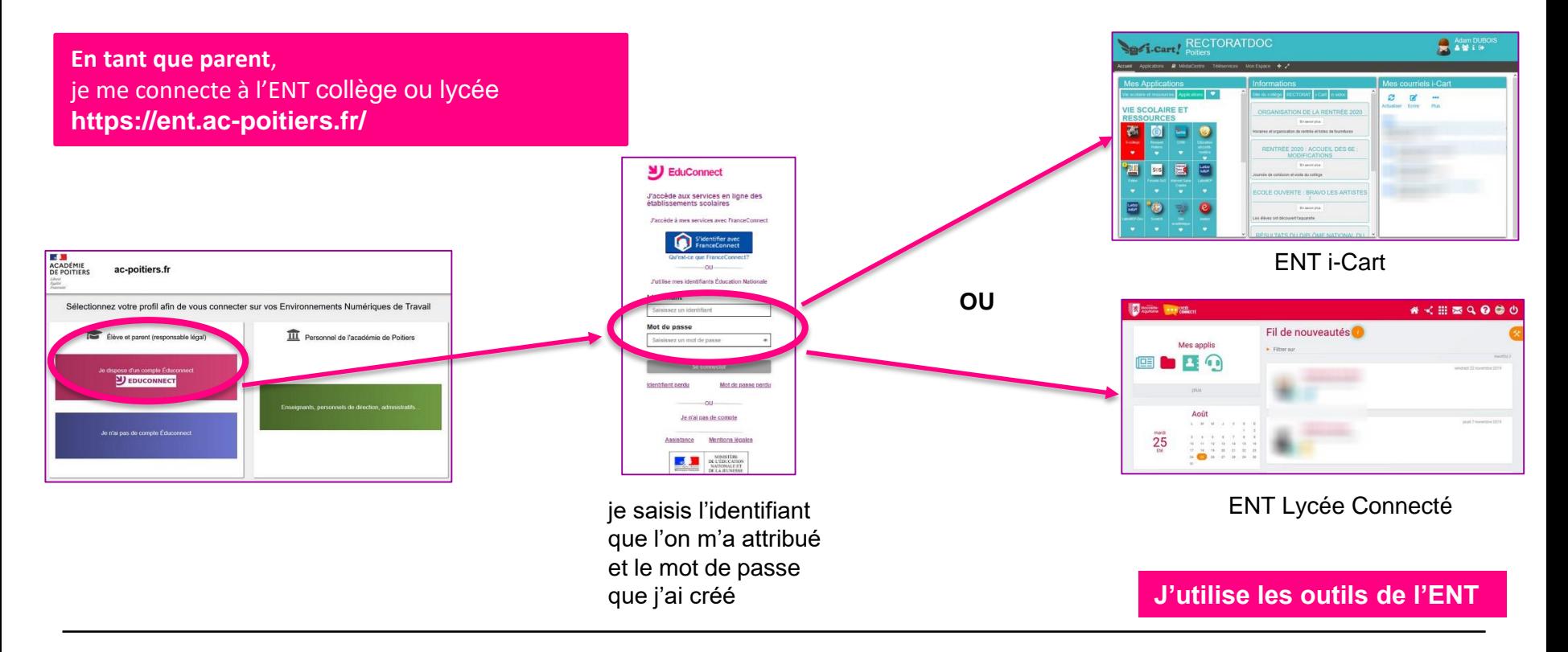

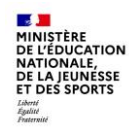

## **Accéder à l'ENT lycée avec mon identifiant EduConnect**

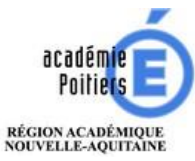

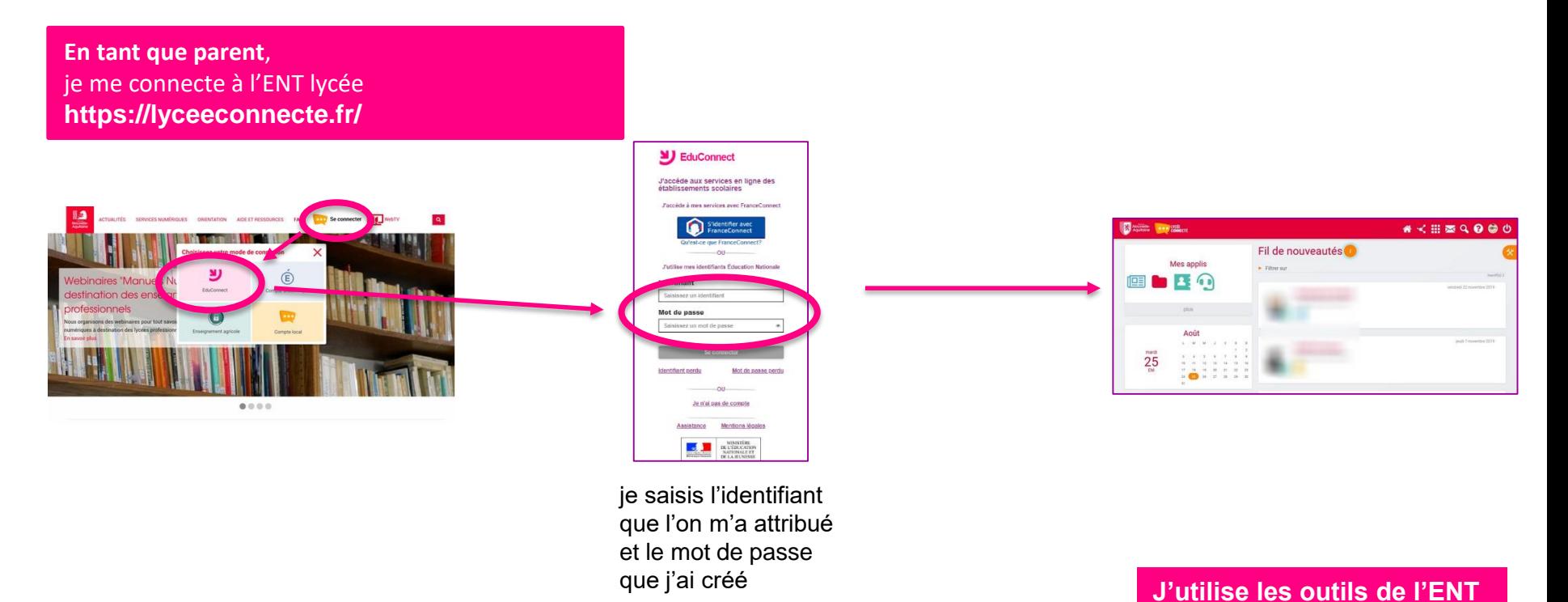

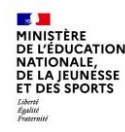

# **L'assistance pour les parents**

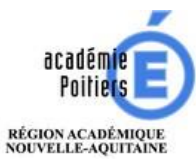

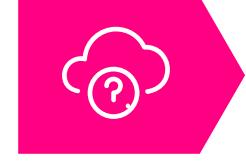

Une FAQ en ligne est accessible à la rentrée sur EduConnect pour aider les parents en cas de difficulté de connexion

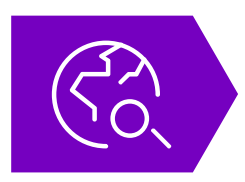

En cas de besoin, les parents peuvent se tourner vers l'assistance académique : une carte interactive est mise à disposition sur EduConnect pour orienter les utilisateurs vers le dispositif d'assistance prévu par l'académie

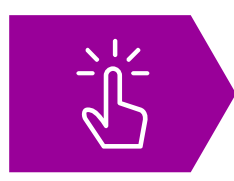

Certaines académies ont mis en place des dispositifs d'assistance particuliers :  $\square$  formulaires d'assistance en ligne  $\Box$  fiches pratiques